## **CRÉER DES ATELIERS AVEC CLICNJOB**

## Objectif:

Dynamiser les ateliers collectifs, avec des contenus interactifs et adaptés aux besoins des jeunes

## **Accéder au Centre de ressources**

1. Connectez-vous sur CLINCJOB et cliquez sur **Outils** en haut de la page

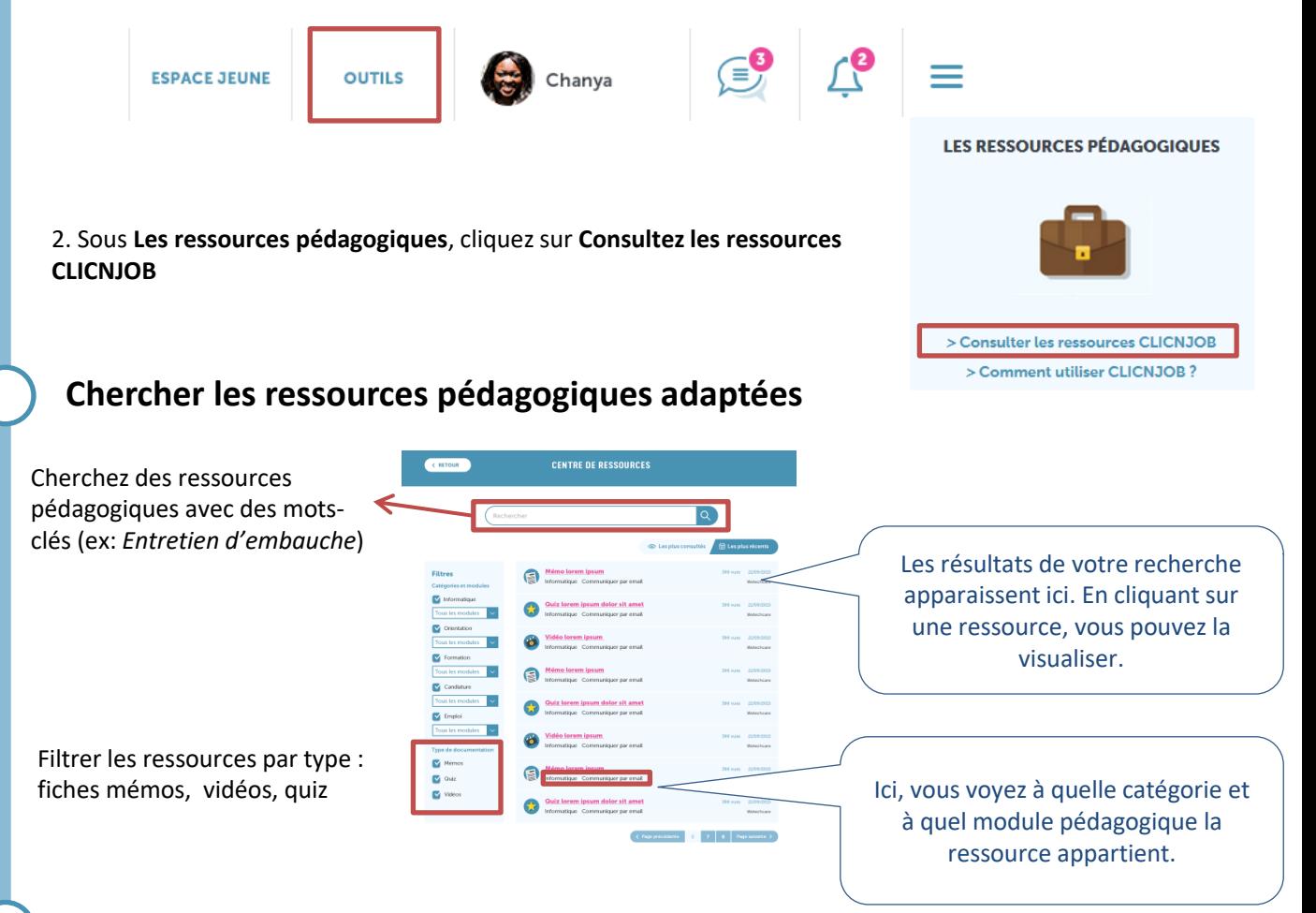

## **Créer un atelier**

Vous pouvez vous servir **des quiz** comme d'un outil pédagogique intera**c**tif, **des vidéos** comme d'un support d'animation pour une discussion collective et des **fiches mémos** pour offrir un support papier aux jeunes. Nous vous recommandons d'animer votre atelier en montrant les ressources du site à l'aide d'un rétroprojecteur. Attention : pour entendre le son des vidéos, il faut le plus souvent brancher des enceintes au rétroprojecteur.

Vous pouvez également inviter les jeunes à utiliser toutes ces ressources en autonomie dans une salle informatique.

Pour retrouver facilement les ressources que vous souhaitez utiliser, vous pouvez les sauvegarder en favoris sur votre navigateur. Pour cela, cliquez sur la ressource pour y accéder puis cliquez sur l'étoile située tout à droite de la barre d'adresse de votre navigateur

 $\leftarrow$   $\rightarrow$  C' D www.clicnjob.fr